به نام خدا

Ï

## **روش نصب نرم افزار** (NRG4.01. ARM KEIL(

-1فايل **SETUP** زير را براي نصب از داخل **CD** اجرا آنيد:

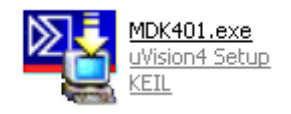

-2 فايل **exe.keillic** را اجرا آنيد:

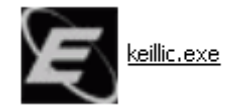

-در قسمت **TARGET** حالت **ARM** را انتخاب آنيد.(1)

-در پايين نرم افزار حالت **Kit Developers .Prof** را انتخاب آنيد.(2)

-آد**CID** را وارد آنيد.(3) ( براي وارد آردن آد:نرم افزار اصلي را اجرا آرده و در نوار بالاي صفحه توسط **FILE** و گزينه ي **MANAGEMENT LICENSE** وارد شده و آد را آپي آرده و در قسمت خواسته شده در **KEYGEN** وارد آنيد.)

-سپس بر روي **GENERATE** آليك آرده و آد **0LIC** را آپي آنيد.(4)

-وارد نرم افزار اصلي شده و آد را در **CODE ID LICENSE NEW**وارد آرده و سپس بر روي **ADD LIC** كليك كنيد. (5)

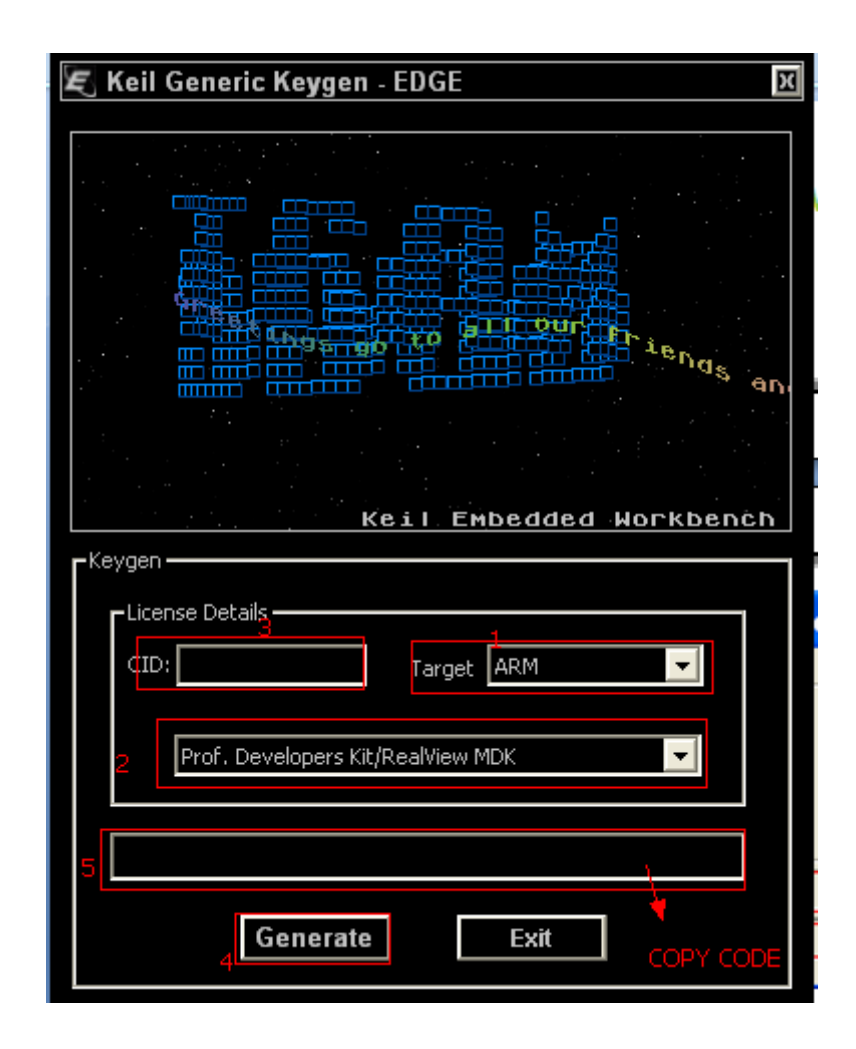

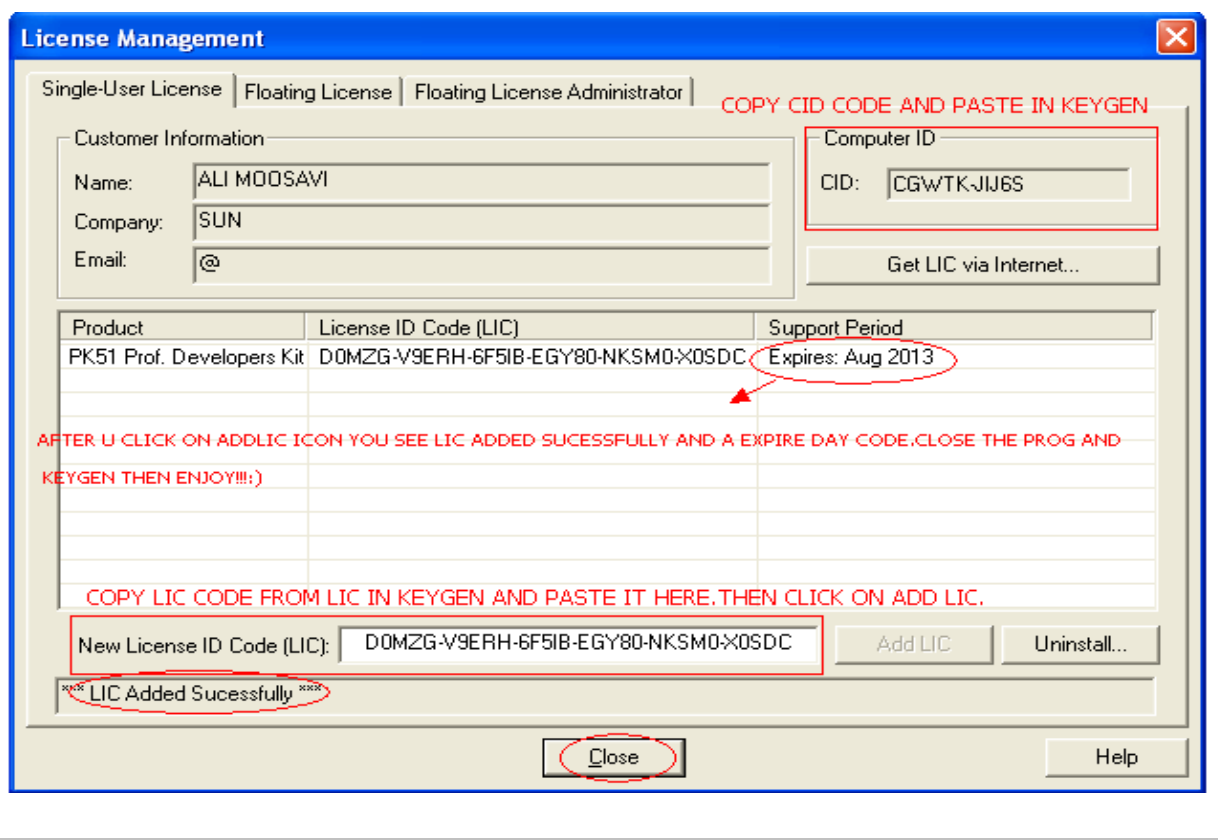

-3 **MANAGEMENT LICENSE** و**KEYGEN** را ببنديد.

L

\* برنامه قابل استفاده برای شاکاربر عزیز می باشد\*

\* جون اکترونیک\*

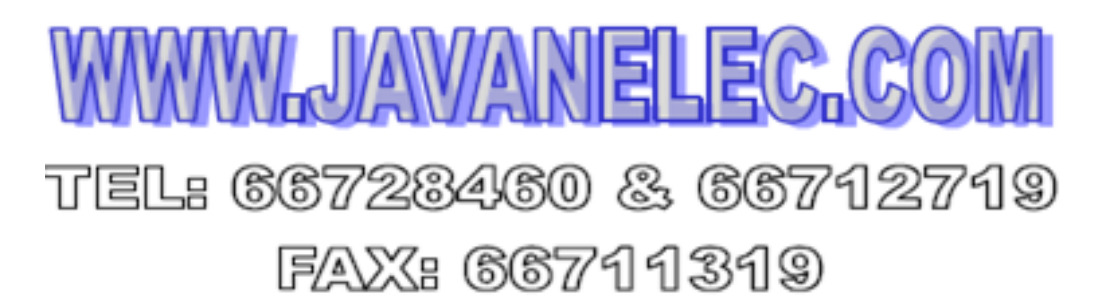